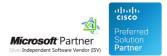

# Administration Guide

20 May 2024

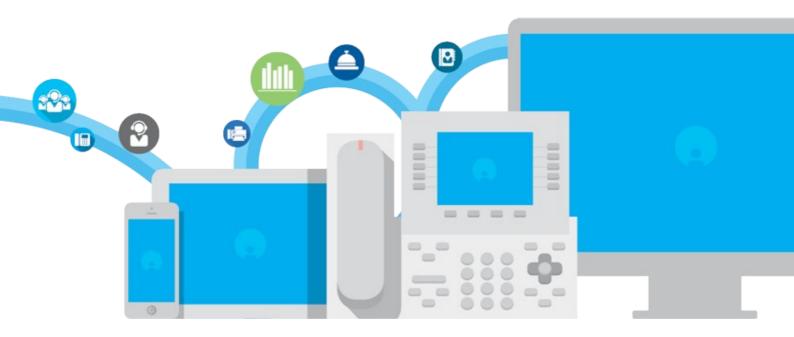

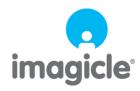

TM and copyright © 2010-2024 Imagicle spa

## Table of Contents

| Administration Guide |  |
|----------------------|--|
| Users Permissions    |  |
| License Activation   |  |
|                      |  |

### imagicle<sup>-</sup>

## **Administration Guide**

#### **Users Permissions**

Imagicle Conversational AI, as all other apps included into Imagicle UCX Suite, includes a choice of permission levels to be granted to specific admin users.

Default permission level for such application is (1) No access. If you want to enable a user to apply configurations on Conversational AI portal, please change relevant permission to (10) Complete management. See below sample:

| UCX Suite                                                                                                    | ) 🗠 🖭 🌔 🖪 🖬 🌀 🔒 🖬                                                           |                             |
|----------------------------------------------------------------------------------------------------|-----------------------------------------------------------------------------|-----------------------------|
| Administration User Management<br><ul> <li>Back to users management<br/>Modify default permissions »<br/>Edit user parameters »</li> </ul> | System Parameters Licenses Support Monitoring Presence Jabber High Availabi | lity Audit Trail            |
| Modify permissions for user u1                                                                                                    |                                                                             | Default permission          |
| System Management                                                                                                    | [default for application]                                                   | (1) Base access             |
| Call Analytics                                                                                                    | [default for application]                                                   | (2) View personal calls     |
| Budget Control                                                                                                    | [default for application]                                                   | (2) View own budget         |
| Phone Lock                                                                                                    | [default for application]                                                   | (2) Base access             |
| Digital Fax                                                                                                    | [default for application]                                                   | (2) Send / receive faxes    |
| Contact Manager                                                                                                    | [default for application]                                                   | (2) Base access             |
| IVR Manager Enterprise                                                                                                    | [default for application]                                                   | (2) Change active behavior  |
| Auto Attendant                                                                                                    | [default for application]                                                   | (1) No access               |
| Advanced Queueing                                                                                                    | [default for application]                                                   | (2) Base access             |
| Attendant Console Server                                                                                                    | [default for application]                                                   | (2) Custom permission level |
| Conversational AI                                                                                                    | (10) Complete management                                                    | (1) No access               |
| Call Recording                                                                                                    | [default for application]<br>(1) No access                                  | (3) Base access             |
| VoiceMail                                                                                                    | (10) Complete management                                                    | (1) Base access             |
|                                                                                                    | [default for application]                                                   | (1) No access               |

Conversational AI permission can be automatically set by importing it from an AD/LDAP server, for each user. See <u>AD Synch</u> and <u>LDAP Synch</u> articles for further details.

### imagicle<sup>.</sup>

#### **License Activation**

Imagicle Conversational AI offers two different license types:

- Chat license, based on number of users to be enabled to chat transactions.
- IVR license, based on maximum number of minutes you can engage ConvAI from Auto Attendant application

See screenshot below for new licenses appearance on UCX Suite License web page:

| Imagicle UCX Suite activation |          |         |     |            |                |            |                                         |  |  |
|-------------------------------|----------|---------|-----|------------|----------------|------------|-----------------------------------------|--|--|
| Activation mode               | Offline  |         |     |            |                |            | Switch to online or update your license |  |  |
| PRODUCT NAME                  | QUANTITY | METRIC  | LIC | ENSE TYPE  | CARE TERM DATE | TERM DATE  | LICENSE STATUS                          |  |  |
| Conversational AI - Chat      | 10       | users   | Su  | bscription | -              | 22/09/2023 | Licensed                                |  |  |
| Conversational AI - IVR       | 60       | minutes | Su  | bscription | -              | 22/09/2023 | Licensed                                |  |  |

You can either decide to purchase one license, or both of them. When a Conversational AI license is enabled in Imagicle UCX Suite, relevant icon on web portal main menu changes as per below screenshot samples:

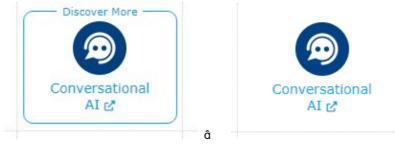

without ConvAl license

with ConvAl license

Without a ConvAI license, the menu option brings to a web page where you can register for a free demo. With a ConvAI license, the menu option brings to actual Imagicle Conversational AI Cloud web portal, where the admin user can login and apply configurations for own company.

#### **Evaluation**

Currently, Imagicle does not offer an evaluation period for Conversational AI. Please contact Imagicle for more details.

#### How to activate the license

To activate the license, follow the standard procedure you can find in the General configuration section.